## تاداشرإلI ضعب :Cisco Business ىلإ ديدج ةديدجلا تاكرشلل  $\overline{\phantom{0}}$

## فدهلا

لاصتال ا تايساسأ ىلع فرعتلاو Cisco Business يف كب بيحرتال وه دنتسملا اذه نم فدهلا .ةكبشلاب j

## ةمدقملا

نكلو كب ةصاخلا ةكبش ل دادعا مت له ؟كتكبش دادعإ لواحت ةريءُص ةكرش كلام تنأ له ةينقت لوؤسم ىلإ ًثدحتالاب ةحيصَنالا ىلع تالصحو ةدعاسملاً تبالط له ؟لكاشم نآلا كيدل ،لصاوتلا فرعت ال تننك اذإ ؟تامولعم ةيَنقت لَوؤسَمَ كيدل سيل نكلو ،كيدل تامولعَمَلا ىلع كعالطإ ىلإ لاقملا اذه فدهي .ءدبلل عىار ناكم انه .ةلماك ةديدج ةغل ملءت هبشي رمألاف بجي ام ربع لقنتالا دنع ةحارلا نم ديزم ىلع لوصحلاو ةعئاشلا Cisco Business طورش ضعب .اهتنايصو ةكبشلا دادعإ دنع هب مايقلا

## تايوتحملا لودج  $\overline{\phantom{0}}$

- ن<u>ېئ</u>دتٻم<u>لل ةديفم تاطابترا</u> •
- Cisco معد تالاقمو عقاوم يف لقنتلا
- Cisco نم لامعألا تاجتنم تانراقم
- Business Cisco تاجتنم ىلع (UI (بيولا مدختسم ةهجاو حفصت
- <u>دادعإلI دعب تانيوكتلI ظفح ةيفيك</u> •
- <u>ةطيسبلI اهلحو تالكشملI فاشكتسI تاينقت</u> •
- ةيلحملا IP نيوانع فيرعت ةيفيك
- <u>IP ةنونع تارايخ</u> •
- ايودي يلحم IP ناونع صيصخت ةيفيك
- يلاحلا ماعلا IP ناونع فيرعت ةيفيك

## نيئدتبملل تاطابتراو ةديفم رداصم ֚֬֕֡֕

تاكبشلا نع ىوتسملا ةيلاع تامولعملا ضعب ةيلاتلا PDF تافلمو ويديفلا تافلم رفوت .هيلإ جاتحت دق امو

- [هتفرعم ىلإ جاتحت ام :تاكبشلا تايساسأ](https://www.cisco.com/c/ar_ae/solutions/small-business/resource-center/networking/networking-basics.html)
- <u>؟ةريغصلا تاكرشلل ةكبش دادعإ ينننكمي فيك</u> •
- [ةكبشلا لوحم كيدل نوكي نأ بجي 5 :تالوكوتوربلا](https://video.cisco.com/video/5630209179001)
- [ةيكلساللا كتكبشل ةطيسب حئاصن 6](https://www.youtube.com/watch?v=Cwh2vXpkBB8)
- ةر<u>يغصلا تاكرشلل ةكبشلا دراوم</u> •
- (Cisco نم ويديف) <u>Cisco نم ل|معال| ةكبش ةرادإ لولح</u> •
- هب موقي ام ىلء ةعيرس ةماع ةرظن اذه رفوي) <u>هتفرعم ىل| جاتحت ام :ةكبشل| تايس|سأ</u> (ةكبشلا يف لوصولا ةطقنو لوحملاو هجوملا

!مهنم ققحت .رثكأ تامولعم عقاوملا هذه رفوتو

● عطاقم نم ةلسلس Business Cisco ىدل رفوتي ؟اهب ةصاخ ةانق اهل Cisco نأ ملعت له

ىلع "Cisco نم ةينقتلا تاثداحم" مساب كانه ةديفم اهدجت دق تاعوضوم لوح ويديفلا [video.cisco.com](https://video.cisco.com/).

● Cisco تادعمب ةصاخلا بيولا مدختسم ةهجاو روهظ ةيفيك لوح لوضف كيدل ناك اذإ رقنا .يكاحم ىلإ لوصولا كنكميف ،لقنتلا ءانثأ رومألا هيلع ودبت فيكو Business .[Cisco نم لامعألل يكاحملا ضرعل](https://community.cisco.com/t5/small-business-online-device/bd-p/911-discussions-online-device-emulators)

## Cisco معد تالاقمو عقاوم يف لقنتلا

اهمسق ،SMB وا Cisco Small Business مساب انايحا اهيلإ راشي يتلI ،Cisco Business نمضتت .<u>Cisco Business عمتجم ىل| ةرشاب م ل|قتن|لل انه رقن!</u> .بيول| ىلع Cisco عقوم ىلع صاخل|

.كب ةلص تاذ نوكت دق يتلا تاعوضوملا نم ديدعلا ىلع عقوملا اذه يوتحي

افيفط افالتخإ هارت ام فـلتخي دق كـلذل ،رركتم لكشب اذه بيول| عقوم ثيدحت متي **:ةظحالم** .ةمدقملI ةلثمألI نع

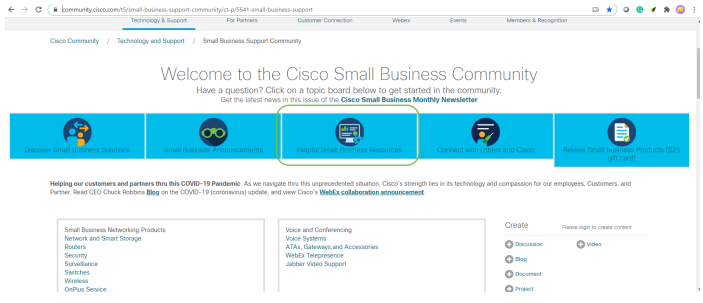

قي رف ي ف مضت يتلا ةريبكلا تاكرشلا مئالتل تاسسؤملا تاجتنم ميمصت متي **:ةظحالم** لاصتالا تاجايتحاو كلامعأ مجح ىلع كلذ لك فقوتي .تامولعم ةينقت فظوم ةداع اهلمع .Business Cisco ةكرشب ةصاخ ةلاقملا هذه .ةكبشلاب

ىلع عالطالل .صاخ جتنم معد ةحفص ىلع (Business Small (Business Cisco ةزهجأ عيمج يوتحت .<u>Cisco نم ل¦معألا معد ةحفص</u> ىلإ لقتنا ،ةماع ةرظن

.اهفاشكتس| يف بغرت يتلا ةلي اعلاو زاهجل| قوف رقن|

### **Cisco Business**

Welcome to Cisco Business! Are you are looking to set up a simple, flexible and secure network for your business? Then you are in the right place Cisco Business hardware is built to fit your needs, is simple to set up and maintain, and yet cost-effective for the size of your business.

We've got your back!

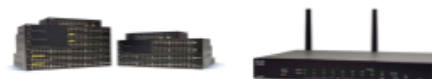

Routers

#### Switches

Chances are that you used a Cisco Switch to load this page. We've switched a frame or two in our day. Eliminate surprises with global scale Cisco Business switching hardware. Our hardware stands the test of routers create a strong, secure reliability.

CBS220 Product Family CBS250 Product Family CBS350 Product Family 110 Product Family 200 Product Family 220 Product Family 250 Product Family

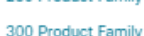

- 
- 350 Product Family
- 350X Product Family
- 550X Product Family

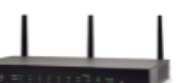

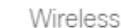

Knowing where you want to go Slip into a wireless deployment on any journey is half the like hopping into your family challenge. Our routers provide car. Easily create your wireless your business turn-by-turn infrastructure with Cisco directions to get you to your Business Wireless. Familiarity destination. Cisco Business simplifies deployments and saves you much needed time. core that can handle all of your You can save even more time network requirements. with Cisco Business.

- · RV100 Product Family
- RV160 Product Family
- · RV260 Product Family
- · RV320 Product Family
- · RV340 Product Family
- Other Router Products
	-
- . WAP500 Product Family · WAP300 Product Family

CBW100 & 200 Product

• CBW100 Mesh Extenders

**Product Family** 

Family

- . WAP100 Product Family
- . Other Wireless Products

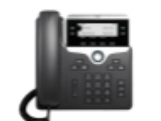

#### Voice

Connect with important people at the touch of a button. Communication is the key to success. It's what drives collaboration as well as good customer relationships. Emails are great, but there is no replacing a real, engaged conversation to really get a handle on the thoughts and intentions behind the words.

- · SPA300 Product Family
- SDA500 Droduct Family
- CP6800 Product Family
- · CP7800 Product Family
- CP8800 Product Family
- Other Voice Products
- .فاشكتسالل تاطابترإ ةدع كيدل نوكيس ،ددحملا كجتنمل معدلا ةحفص حتف درجمب

### **RV160 Product Family**

The Cisco<sup>®</sup> Small Business RV Series has a long tradition with our partners and customers. The new Cisco RV160 and RV160W routers continue the tradition with a blend of performance, security, and quality, plus simple configuration, deployment, and flexibility.

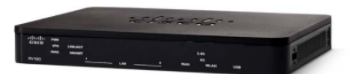

Compare Models In This Family **Compare All RV Series Models** 

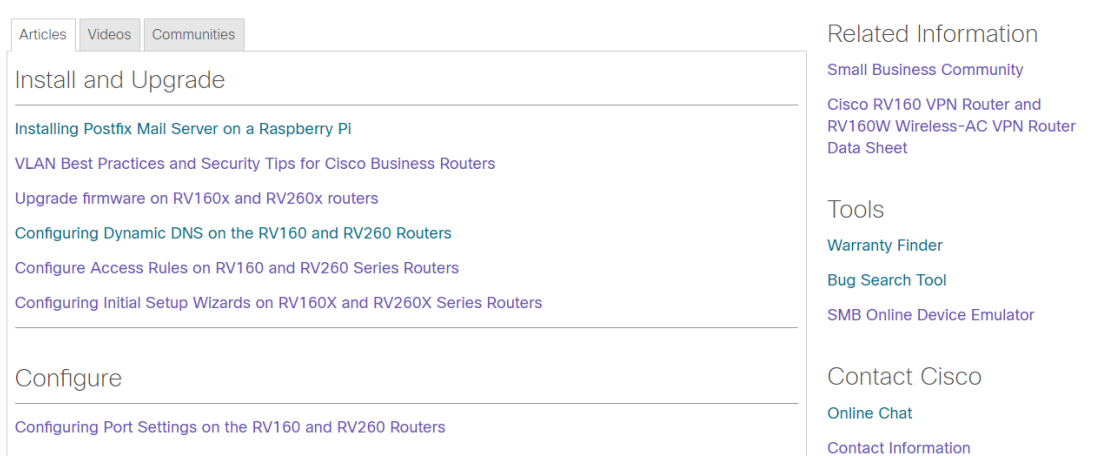

Site-to-Site VPN with Amazon Web Services

لخدأ ،ثحبال طيرش يف .**تاليزنتالو تاجتنملاو معدل**ا ددح .<u>عقوم cisco لـا</u> ىلإ بهذي نأ رايخ رخآ .هفاشكتسإ ديرت يذلا زاهجلا جذومن

### Network Manager Doing more v

you have the .<br>Business Sof web's looking your network on how your together.

- Cisco Busir

· Cisco Busir

- FindIT Netv

#### **Support & Downloads**

#### **Find Products and Downloads**

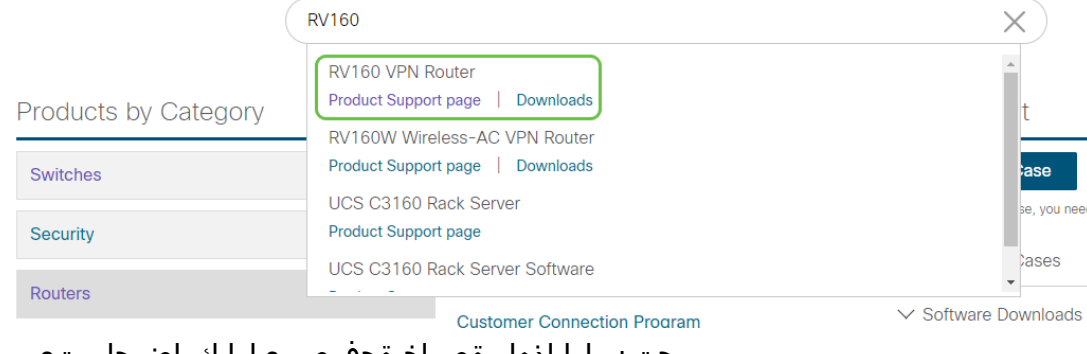

#### .جتنملا اذهل ةصاخ ةحفص ىلإ كراضحإ متيس

Support / Product Support / Routers / Cisco Small Business RV Series Routers /

# Cisco RV160 VPN Router

### **Specifications Overview**

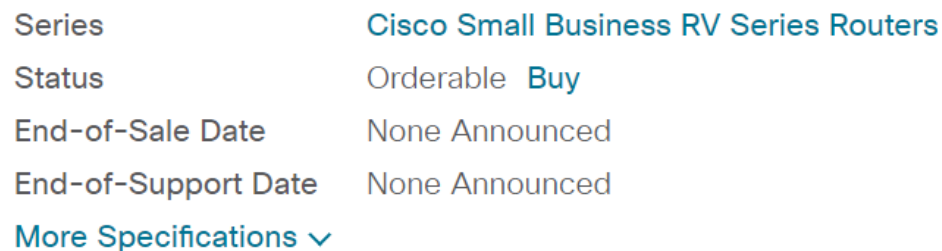

مق وأ ،مامتهال| ةقطنم ديدحت كنكمي .ةيل|ت|ل تائڧل| درس متيو لفسأل ريرمتل|ب مق .ةئف لك نمض قئاثولI مئاوق ىلع عالطالل رثكا ريرمتلIب

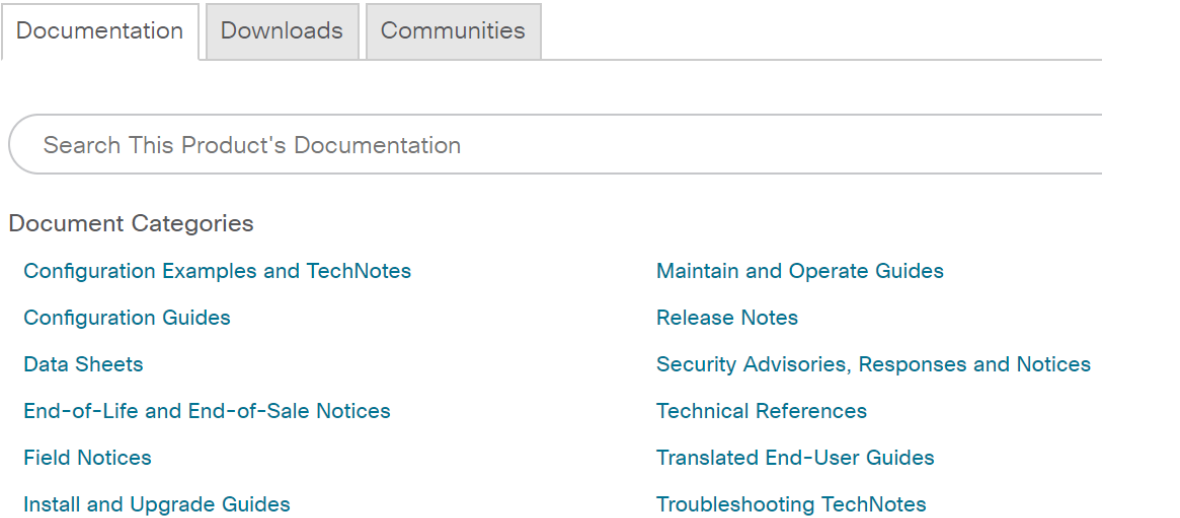

.ةلصلا تاذ ىرخألا قئاثولا ىلع روثعلا كنكمي ،ةشاشلا نم نميألا بناجلا ىلع

### **Related Information**

#### **Product Overview**

Compare All Models in the Series

#### Certifications

ىلع روثعلا يف بغرت تنك اذإ .تاليزنتلاو تاجتنملا معدل اضيأ هسفن عقوملا اذه مدختسي .انه هيلع روثعلا كنكميف ،كزاهجل ةتباثلا جماربلا نم رادصإ ثدحأ

ىلع لوصحلل ام<code>مل</code>الخ ثحبـلل نافـلتخم نادروم ناذه :**عيرسلا عدبـلا لـيلدو ةرادإلI لـيلد** عقوملا يف ثحب لـمعب موقّت امدنع .هصىاصخو كب صاخلا جتنملI لـوح ادج ةلـصفـم تـامولـعم .لوطألا ةلدألا كلت ضرعل رخآلا وأ اهدحأ ةفاضإ كنكمي ،كب صاخلا جذومنلا مقرب بيولا وأ

ءيش نع ثحبت تنك اذإ .حفصتلا ةبعص نوكت نأ نكميو ادج ةريبك قئاثولا ضعب :حيملت مدختسي رتويبمك زاهج ىلع تنكو ،تنرتنإلا ربع ةرادإلا ليلد يف وأ Cisco ةلاقم يف نيعم حاتفَملا يلع رقنا و كحيات الله من الله عنها الله عن العلم عن الله عم طغضل الكنكمي ،Windows ةباتك كنكمي كانه نم .ةشاشلا نم رسيألا بناجلا ىلع ةحاسم حتف ىلإ كلذ يدؤيس .f رقنت ت $\tilde{\mathbf{u}}$ و ةقي $\tilde{\mathbf{v}}$ ول ل $\mathbf{u}$ لخ قالزرنالا م $\tilde{\mathbf{v}}$ متيس .لفسألو ىلع $\tilde{\mathbf{l}}$ م مس $\tilde{\mathbf{l}}$ ا رق $\tilde{\mathbf{v}}$ و ةيحاتفم .ةلهس ةيؤر لجأ نم ةقيثولا يف ةملكلا كلت ةزربم ،مهسلا

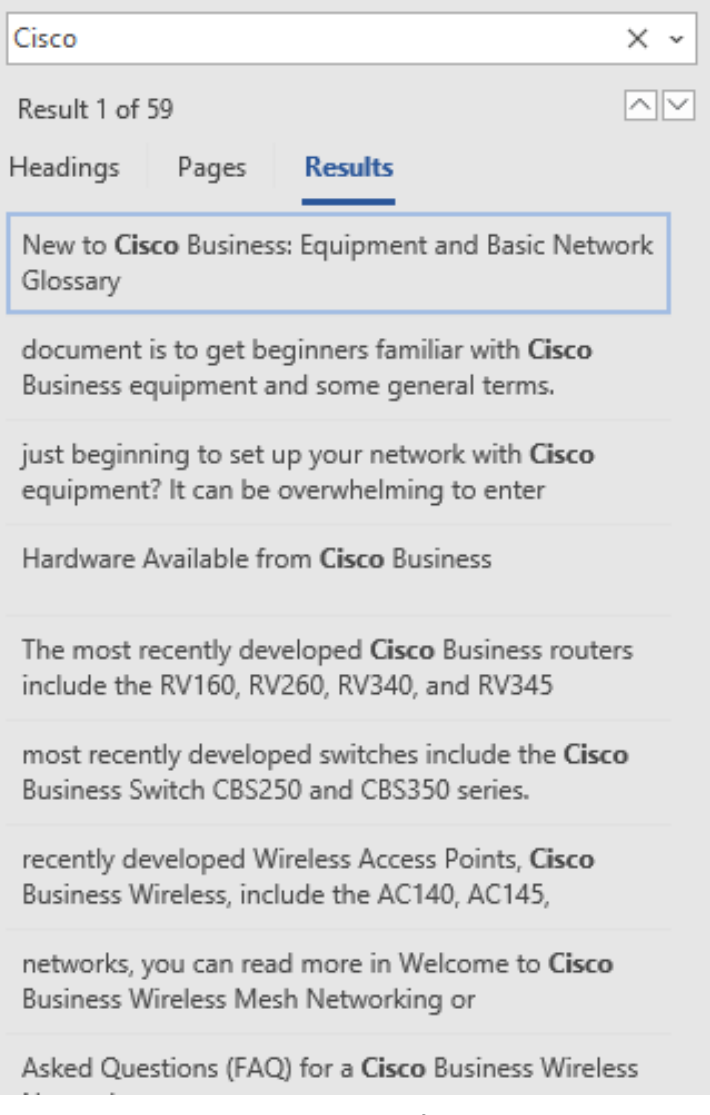

### Cisco نم لامعألا تاجتنم تانراقم ֬֕֡֕֕

.Cisco لامعأ ةعومجم يف ةفلتخم ةزهجأو زرط ةنراقمل كل تاطابترإ مسقلا اذه رفوي

- [\(يلاحلا جتنملا\) Cisco نم لامعألا تاهجوم جذامن](/content/en/us/products/routers/small-business-rv-series-routers/models-comparison.html)
- [\(يلاحلا جتنملا\) Cisco نم تاكرشلل ةيكلساللا تاجتنملا ةعومجم زارط ةنراقم](https://www.cisco.com/c/ar_ae/support/smb/product-support/small-business/wireless-CBW-comparison.html)
- [\(يلاحلا جتنملا\) Business Cisco تالوحم ةنراقم](https://www.cisco.com/c/ar_ae/support/docs/smb/switches/Cisco-Business-Switching/kmgmt-3081-Cisco-Business-Switch-Comparison.html)
- [\(تالوحملا يف ةماعلا تافالتخالا حيضوت\) ةرادملاو ةيكذلاو ةرادملا ريغ Cisco تالوحم](https://www.cisco.com/c/ar_ae/support/docs/smb/switches/Cisco-Business-Switching/kmgmt-3204-unmanaged-smart-managed-switches.html)
- [Cisco نم لمعلا لوحمل عيمجتلا عضو رايتخإ ةادأ](/content/en/us/support/docs/smb/switches/Cisco-Business-Switching/kmgmt-2799-switch-stack-selector-cbs.html)
- [\(يلاحلا جتنملا\) \(IP \(تنرتنإلا لوكوتورب فتاوه نم 6800 Business Cisco ةلسلس](/content/en/us/products/collateral/collaboration-endpoints/ip-phone-6800-series-multiplatform-firmware/datasheet-c78-739946.html)
- [\(يلاحلا جتنملا\) Cisco نم \(IP \(تنرتنإلا لوكوتورب فتاوه نم 8800 ةلسلس](/content/en/us/products/collaboration-endpoints/ip-phone-8800-series-multiplatform-firmware/8800-series-comparison.html)
- (مدقال| زرطلا) 100 ةلسلسل| نم تالوحملا
- [\(مدقألا زرطلا\) 200 ةلسلسلا نم تالوحملا](/content/en/us/products/switches/small-business-200-series-smart-switches/models-comparison.html)
- (مدقال| زرطلا) 300 ةلس<u>لسل| نم تالوحمل</u>ا •
- <mark>350 ةلسلسلا نم تالوحمل!</mark> •
- [\(مدقألا زرطلا\) 500 ةلسلسلا نم تالوحملا](/content/en/us/products/switches/small-business-500-series-stackable-managed-switches/models-comparison.html)
- (مدقال| زرطلا) 550 ةلس<u>لسل| نم تالوحمل</u>| •
- [Business Cisco نم 100 ةيكلساللا لوصولا طاقن ةلسلس](/content/en/us/products/wireless/small-business-100-series-wireless-access-points/models-comparison.html)
- [\(مدقألا زرطلا\) Business Cisco نم 300 ةيكلساللا لوصولا طاقن ةلسلس](/content/en/us/products/wireless/small-business-300-series-wireless-access-points/models-comparison.html)

## Business Cisco ةزهجأ ىلإ لوخدلا ليجست ةيفيك

.هيلإ لوصولا بجي ،كزاهج ىلإ لوخدلا ليجستل

رتويبمكلا ليصوتل تنرثيإ لبك مدختسأ .هب ةقاط دوجو نمو زاهجلا ليغشت نم دكأت ي ذلا زاهجلا بسح كلذو ،لوحم كيدل نكي مل اذإ تنرثيإ ئياهم ىلإ جاتحت دق .زاهجلاب وأ (هجوم ىلع) LAN ةكبش ذفنم يأ يف تنرثيإلا لبك عضو كنكمي ،زاهجلا ىلع .همدختست نوكي يأ ،ءانيم LAN لا يف هطبر اضيأ تنك ،IP Cisco فتاه ىلع .رخآ زاهج ىلع يداع ذفنم .لصتم بوساح وأ تاعبرم ةثالث رهظي دق نأ ةنوقيأ

.اضيأ WiFi ليءثشت فاقيإ كيلء نيءتي دق .VPN ةكبشب الصتم نوكت الأ بجي **:حيملت** 

ءامسأ بتكت ثيح (ثحبلا) ناونعلا طيرش حتفل بيو ضرعتسم قوف اجودزم ارقن رقنا .اهترايز ديرت يتلا بيولا عقاوم

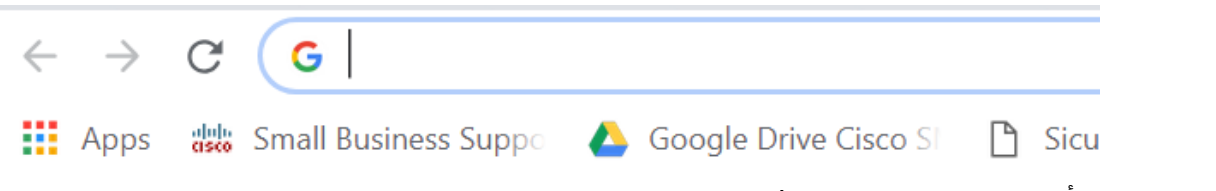

يلفسلا رسيأل ا ثحبال طيرش يف هيلإ لوصول كنكمي ،بيول ا ضرعتسم ىرت مل اذإ قيبطتلا مساب ةباتكلا يف أدبا .Windows ليغشتلا ماظنب لمعي رتويبمك ىلع دوجوملا .حتفيو كانه نم ديدحتلا كنكمي ،ةقباطملا تارايخلا رهظتو

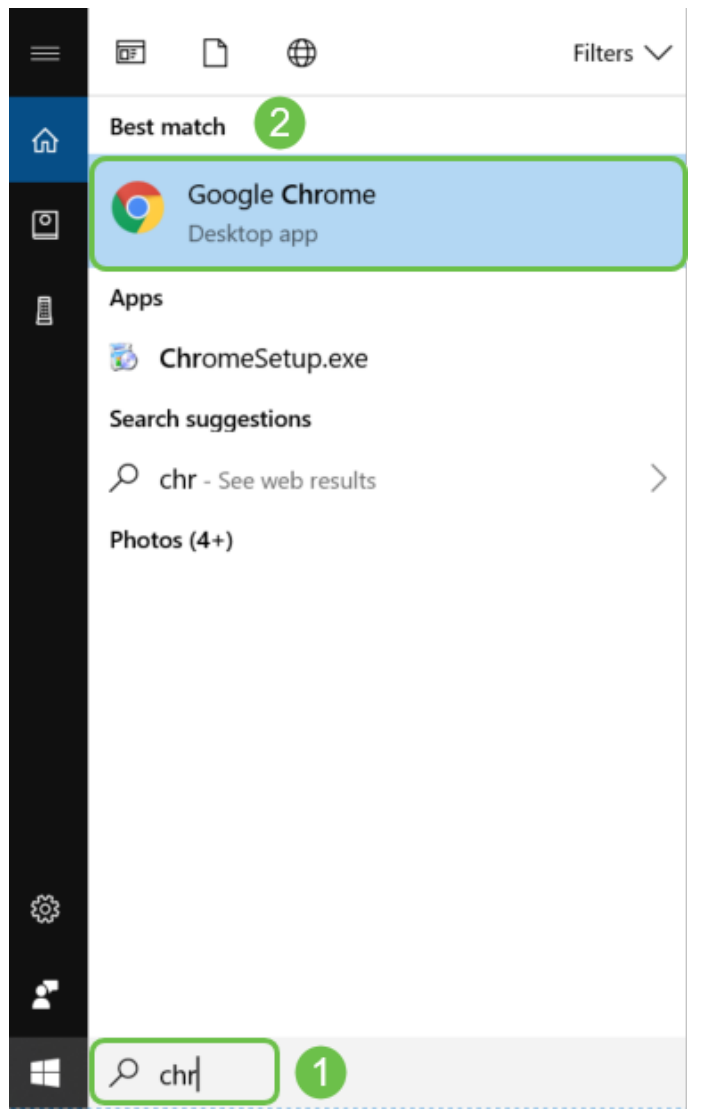

اهيف موقت يتلا ىلوألا ةرملا يه هذه وأ ،عنصم طبض ةداعإب تمق اذإ .زاهجلل IP ناونع لخدأ 192.168.1.254 ،هجومل 192.168.1.1 يضارتفالا IP ناونع مدختسأ ،دامتعالا تانايب لاخدإب مسا نم لكل *Cisco* ي دامتعال ا تانايب .ةيكلسال لوصّو ةطقن ل 1.245.1.245 و ،لوحمل ل *وؤسملا* فت|وەل| ضعٻو مدقأل| ةزەجأل| مدختست .يلوأل| ةرمل| يف رورمل| ةملكو مدختسمل| تانايب لخدأف ،دامتعالا تانايب رييغتب تمق اذإ .يضارتفا رورم ةملكو مدختسم مساك .كلذ نم الدب هذه دامتعالا

نوكي يتال تال احل يف ي من ارتفال IP ناونع قبطني ،WAP وأ لوحم ىلإ لوصول ادنع **:ةظحالم** G ةرشابم الصتم كب صاخلا رتويبمكلا نوكيو هجوملاب لصتم ريغ WAP وأ لوحملا اهيف ،يضارتفا لكشب ،DHCP لمعيسف ،هجومب الصتم WAP وأ لوحملا ناك اذإ .WAP وأ لوحملاب .افـلتخم نوكي دقو IP ناونع نييءت ىلع

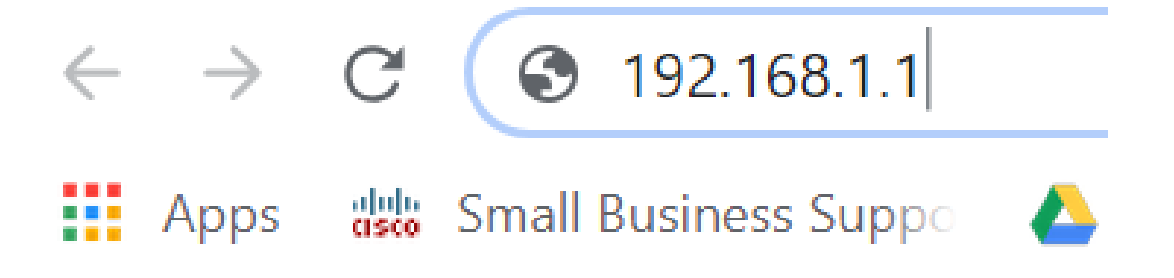

،هب ظافتحالا ىلإ جاتحت ددحم نيوكت كيدل نكي ملو زاهجلاب صاخلا IP ناونع تيسن اذإ كبشم حتفا .يلعفال زاهجلا يلوع ةيضارتفال عنصمل تادادعإ ىلإ طبضلا ةداعإ كنكميف نأ ىرتسو يناوث 10 ةدمل رظتنا .ريغصلI لودجملI طبضلI ةداعإ رز يف منم ةياەن لخدأو يقرو .يطايتحإ خسن ءارجإل قئاقد عضب لقألI ىلع رمألI قرغتسيس .زاهجلI ىلء ةءاضم ءاوضألI عضولا ىلإ ،كب صاخلا نيوكتلا فلم ىلإ ةفاضإلاب ،كب صاخلا IP ناونع عاجرإ متيس

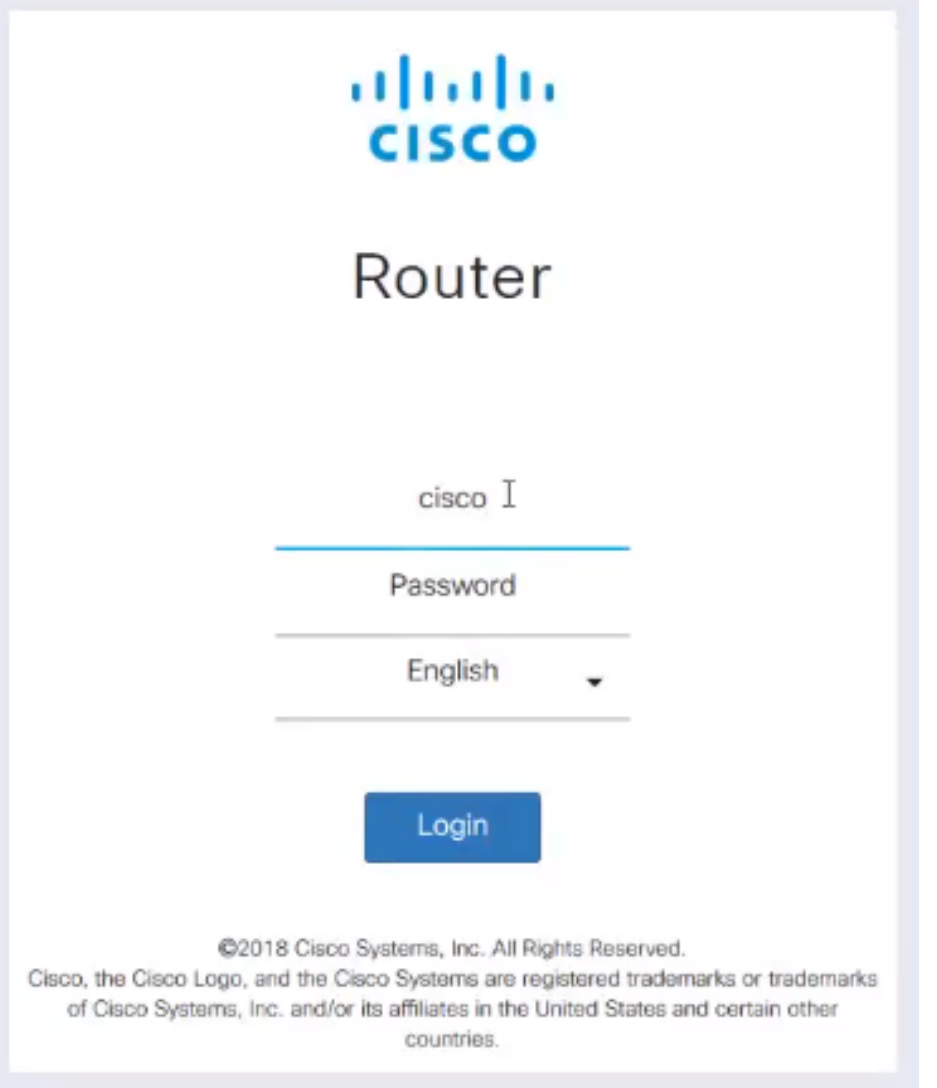

.هجوملـل ةلجسم ةداهش كيدل سيل هنأل اذه .نمآ ريغ هنأب اريذحت ىقلتت دق ةطقنلا هذه دنع .بيول| ضرعتسم بسح كلذ فـلتخيس .*مدقتم* وأ *ءانثتسإ ةفاضإ* وأ *ةعباتم* رايتخإ كنكمي

نأ لبق ةقثبنملا ةطقنلاب حامسلل رقنلا ىلإ جاتحتس ،قثبنم عنام كيدل ناك اذإ **:حيملت** .ةعباتملا نم نكمتت

.**مدقتم** ىلع رقنا ،ةلاسرلا هذه رهظت .بيو حفصتمل Chrome مادختسإ مت ،لاثملا اذه يف

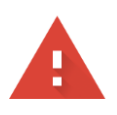

#### Your connection is not private

messages, or credit cards). Learn more NET::ERR\_CERT\_AUTHORITY\_INVALID

Help improve Safe Browsing by sending some system information and page content to Google. Privacy policy

**ADVANCED** 

**BACK TO SAFETY** 

### .<br>(**نمآ ريغ) (بيو عقوم مسا) ىلإ ةعباتم** قوف رقنلا كيلعو ةديدج ةشاش حتف متيس

.net; its security certificate is not trusted by your This server could not prove that it is computer's operating system. This may be caused by a misconfiguration or an attacker intercepting your connection.

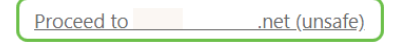

#### رقنا .بيو ضرعتسمك Firefox مادختسإ دنع زاهجلا ريذحت ىلإ لوصولا ىلء لاثم يلي اميف .ةمدقتم تارايخ ىلع

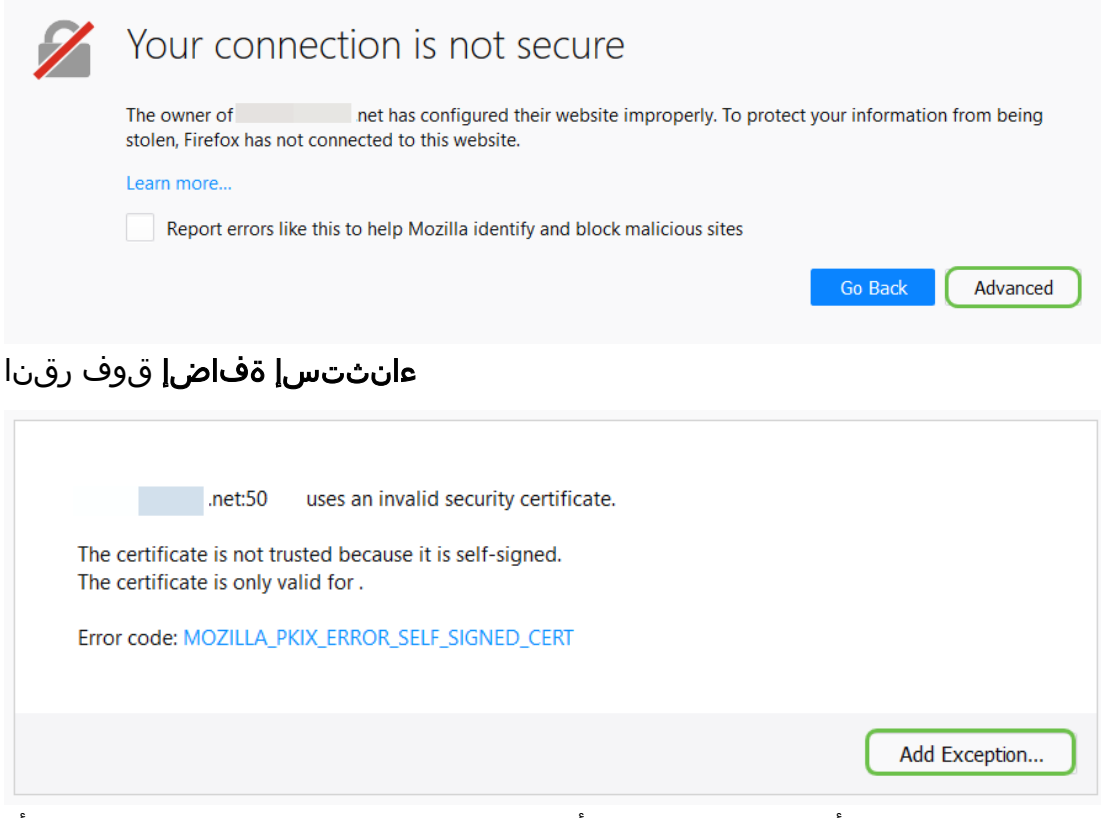

."نامألا ءانثتسإ ديكأت" قوف رقنلا كيلع نيعتيس ،اريخأو

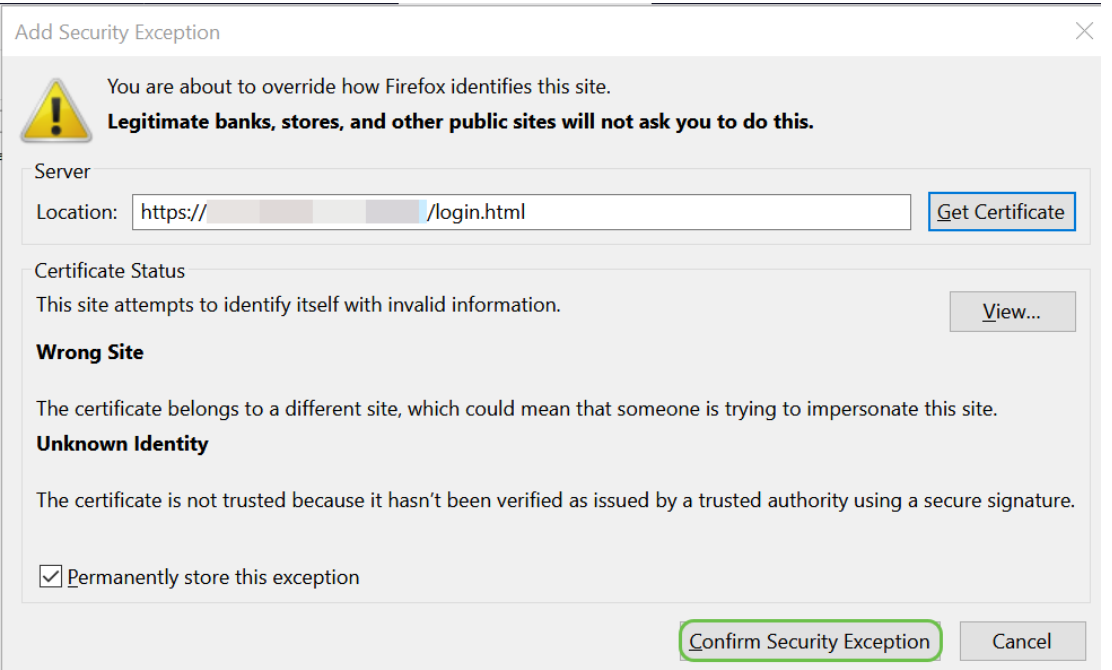

ىلإ جاتحت دق .هاندأ حضوم وه امك بيو مدختسم ةهجاو ىرت نلف ،لاصتا كيدل نكي مل اذإ ةزهجألا ناً امب .كزاهج اهمدخت سي يوت ا اهسفن ةيءرف ل قك بش ل مدخت ست كنأ نم دكأت ل يف تباث IP ناونع نييعتو رتويبمكلا ىلإ لوخدلا كيلع نيعتيسف ،x192.168.1. عم يتأت ءيش يأ لثم ددحملا IP ناونع سفن كيدل سيل نأ نم دكأت طقف .اهسفن ةيعرفلا ةكبشلا مقر يأ ،x192.168.1. يف x ب لثمملا ،ريخألا ينامثلا ماظنلا نوكي نأ نكمي .كتكبش يف رخآ لومحملا رتويبمكلل IP ناونع تيأر اذإ .ةكبشلا يف رخآ زاهج يأ قباطي ال هنأ املاط 1-254 الو هيجوتلل لباق ريغ كزاهج نإف ،ءارمح ةمالع وهو ،x.x.x169. ناونع نييعتب DHCP ماق يذلا .ىرخأ ةزهجأب لاصتالا هنكمي

ىلإ ةدنتسملا VPN Cisco هجوم دادعإ ةحفص ىلإ لوصولا ةيفيك لوح تامولعم ىلع لوصحلل . <u>انه</u> رقنا ،ٻيولI

بيول| ىل| ةدنتسمل| ةدعاسمل| ةادأل| ىل| لوصول| ةيفيك لوح تامولعم ىلع لوصحلل .ا<mark>نه</mark> رقنا ،(WAP) ةيكلس|للI لوصول| ةطقنل

بيول| ىل| ةدنتسمل| ةدعاسمل| ةادأل| ىل| لوصول| ةيفيك لوح تامولعم ىلع لوصحلل [.انه](/content/en/us/support/docs/smb/collaboration-endpoints/cisco-ip-phone-6800-series/access-the-web-page-of-a-6800-series-ip-phone.html) رقنا ،Phone IP Cisco فتاهل Ξ

## Business Cisco تاجتنم (UI (بيولا مدختسم ةهجاو حفصت

ةهجاوب (100 ةئف ةرادملا ريغ تالوحملا ءانثتساب) Cisco Business ةزهجأ نم ةعطق لك يتأت .(UI) بيولI مږختسم

نيءتي ال .اهنيب نم رايتخالل تارايخ ،كتشاش ىلء هارت يذل ،ةهجاول نم عونل اذه ضرعي بيءولاً مدختسم ةهجاو يُلإ ةراشال امتت امك .تاشاشل ا هذه ربع لقنت لل رماوأ يأ ةفرعم كيلَء ىلع مئاق هيجوت وأ بيولا ىلع ةمئاق ةهجاو وأ (GUI (ةيموسر مدختسم ةهجاوب انايحأ (GUI( .بيولا ةئيءت ل ةدعاسم ةادأ وأ بيول اىلع ةمئاق ةدعاسم ةادأ وأ بيولا

ةهجاو يطعت .بيول| مدختسم ةهجاو ل|لخ نم يه زاهجل| نيوكت رييءغتل قرطل| لهسأ نم اهري يغت نكمي يُتال ةلمتحمل تازيمل آةفاك ىلع يوتحت ةادأ لوؤسملل بيو مدختسم .زاهجلا ءادأ ليدعتل

لقنت ءزج نمضتت بيو مدختسم ةهجاو ةشاش ىرتس ،Cisco زاهج ىلإ لوخدلا ليجست دعب ءزج ىلإ راشي .زاهجلل ىوتسملاا ةيلاع تازيملاب ةمئاق ىلع يوتحي .رسيألا بناجلا لفسأ .لقنتلا ةطيرخ وأ ةمئاقلا وأ لقنتلا طيرش وأ لقنتلا ةرجشب اضيأ لقنتلا

### رادصإو زاهجلا ىلءً ءانب ،ىلعألI ىوتسملI تازيم كلذكو ةحفصلI هذه ناولأ فالتخت دق .تباثلا جمانربلا

.انه حضوم وه امك ،حتافلا قرزألا نوللا يه Cisco نم بيولا مدختسم ةهجاو تاشاش ضعب دعت

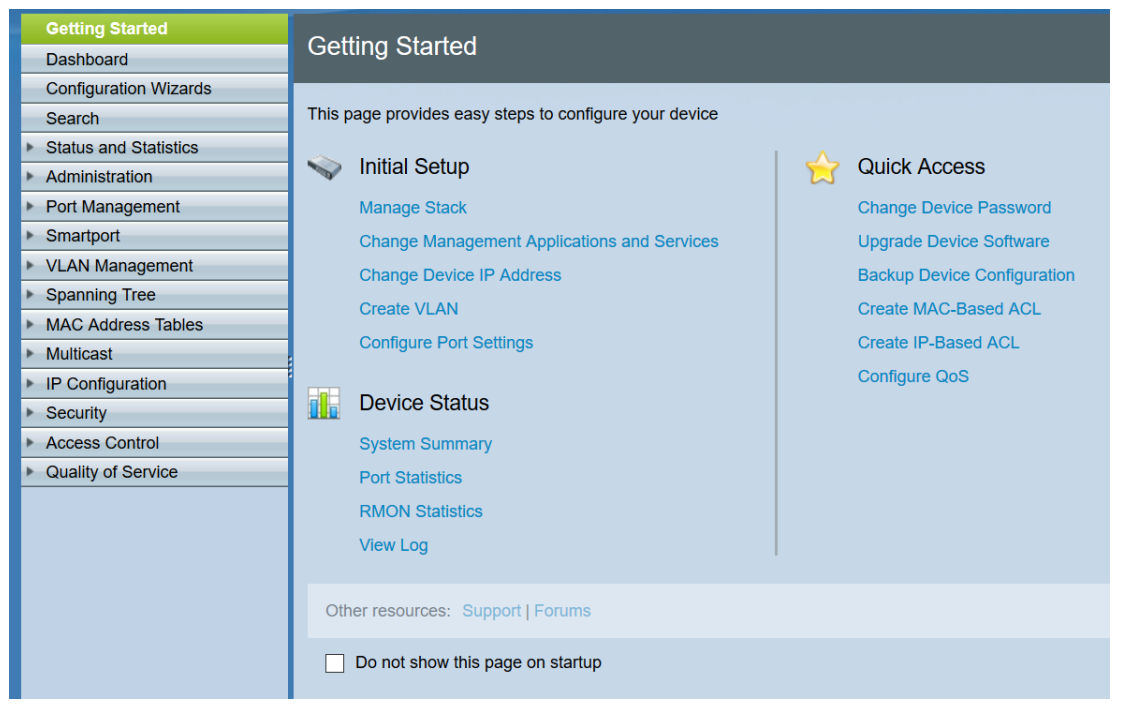

### .X350SG لوحمل بيو مدختسم ةهجاو هذه :ةظحالم

.انه حضوم وه امك ،ءاقرزو ءادوس بيو مدختسم ةهجاو ةشاش ىلع ىرخألا Cisco ةزهجأ يوتحت

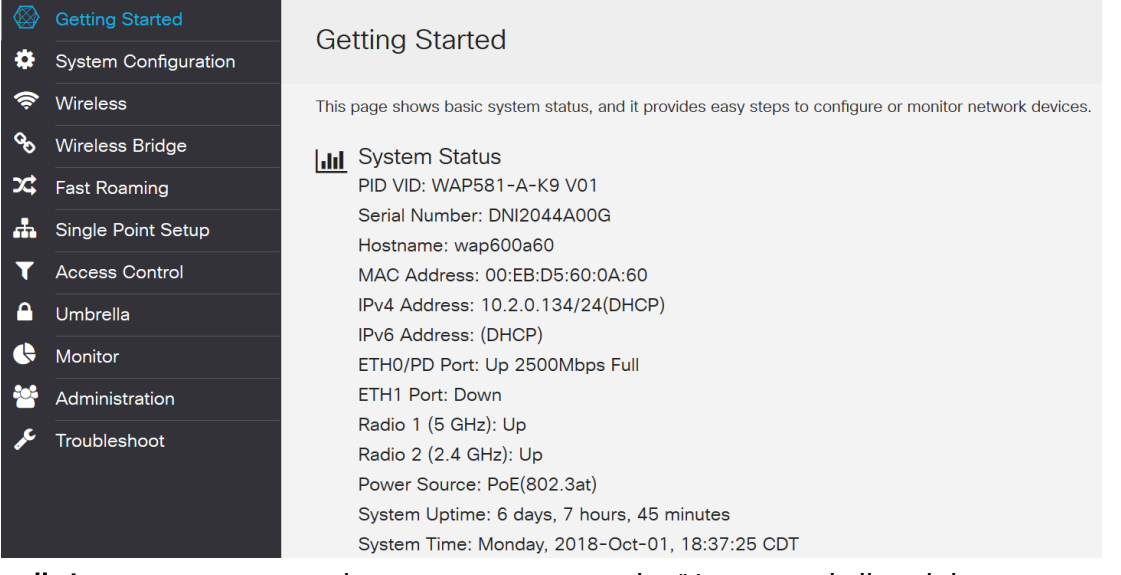

يف لقنتلاا ةحول عبتت .ةيكلسال لوصو ةطقنل بيو مدختسم ةهجاو نم ةروص هذه **:ةظحالم** .ينوللا ماظنلا اذه ةداع ةزهجألا ثدحأ

ض عو عيسوتال ددح ،ةنوقي| وأ مەسب اقوبسم ةيسي.ئرل| ةمئاقل| رصنء ناك اذإ **:حيملت** بولطملا ةيعرفJا ةمئاقلا رصنع ديدحت كلذ دعب كنكمي .ةعومجملا كلتل ةيعرفJا ةمئاقJا رهظتل ددمتتس ةحاسملا كلت نإف ،دحاو ديدحتب موقت امدنع .ةنرتقملا ةحفصلا حتفل :ةعسوملا ةيعرفـال ةمئاقلا تـارايخ ىلء ةلثمأ .مسقلا كلذ يف تـارايخلا

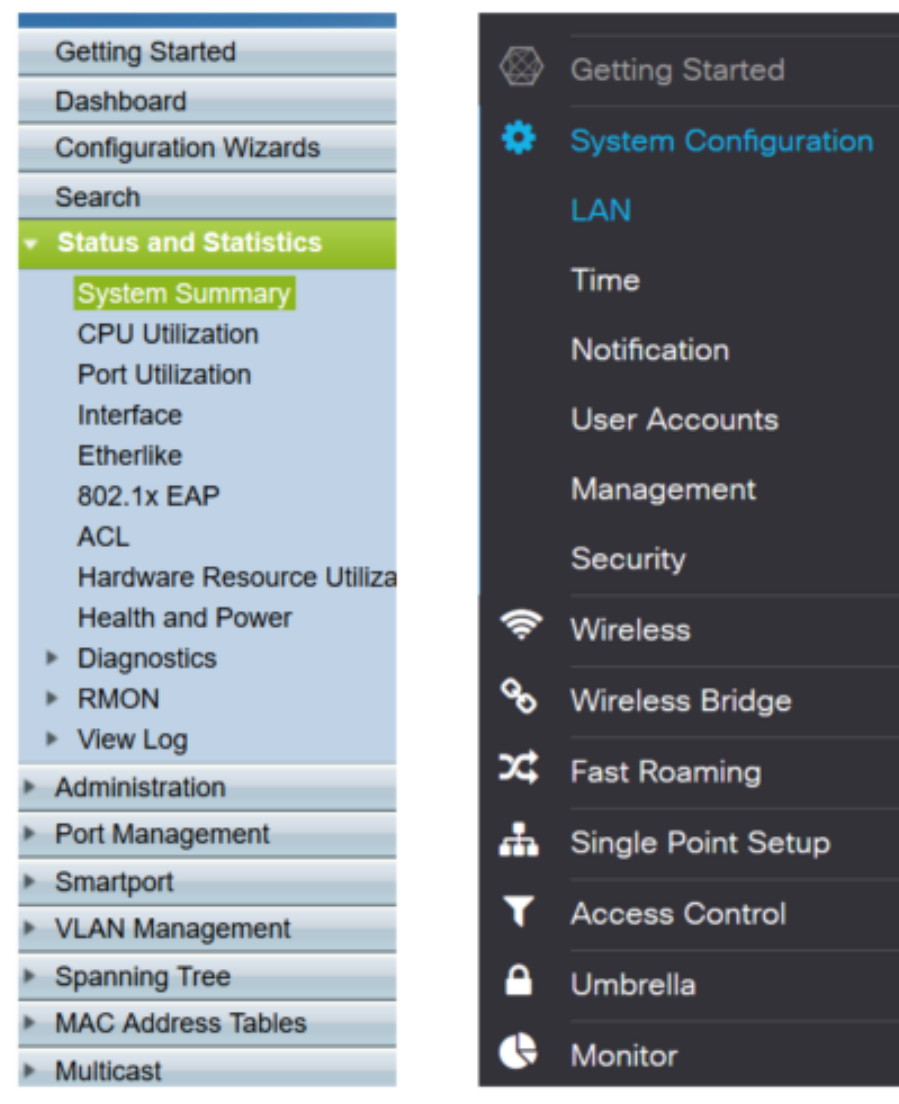

.اهثيدحت مت ام اذإو كتزهجأل اقفو ءيشلا ضعب فلتخم لكشب كتشاش رهظت دق

.لقنتال عزج حتفال **مەسلاو طوطخلا تاذ ءاقرزل| ةرئادل| ەذە** ديدحت نكمي ،ةطقن يأ دنع

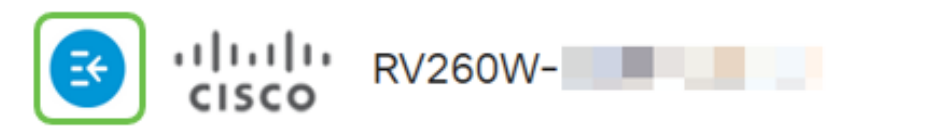

زمر قوف رقنا ،لقنت لا ءزج تارايخ لوح ليصافتلا نم ديزم ىلع لوصحلا يف بغرت تنك اذإ .بيو ىلع كب ةصاخلا مدختسملا ةهجاو ةشاش نيمي ىلعأ يف دوجوملا **لاؤسلا ةمالع** 

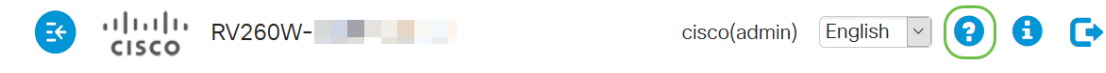

مسق رهظيسو ةديدج ةشاش حتف متيس ،**ماهفتسالI ةمالع** ةنوقيأ ديدحتب موقت نأ درجمب .حفصتلا حول بيترت سفنب عيسوتلل لباق

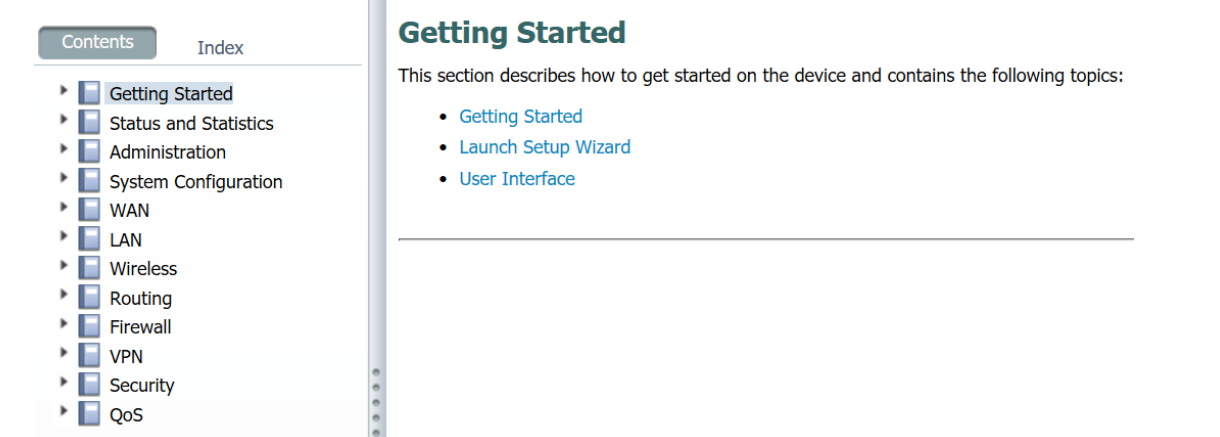

ديرت يتلاا ةقطنملا ددح .هتحت عيضاوملا ةمئاق عيسوت متيس ،عطاقملا دحأ ددحت امدنع < ةيامحلا رادج ديدحت مت ،لاثملا اذه يف .حتفتسو اهنع تامولعملا نم ديزم ىلع لوصحلا ن م ادك**آت منكت مل اذإ ةشاشل ان ي**مي ىلعاً يف ثحب ةزيم اضيءاً كان ه. **ةيساسأل تادادعإل** .نيعم لاؤس نع ثحبلا ناكم

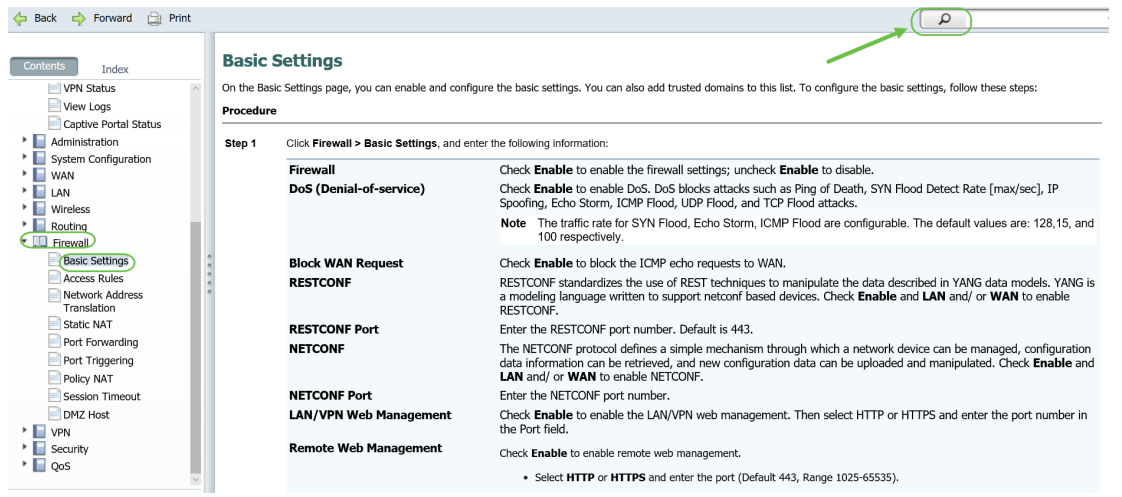

## دادعإلا دعب تانيوكتلا ظفح ةيفيك

لىك شتال ذق ني اذه ،رز *J apply لا ت*قطقط ،كزاهجل ليك شتال تن أمتي نإ ام .1 ةوطخل ا .راج نيوكتب هيلإ راشيو .طقف ةيلاحلا ةسلجلل

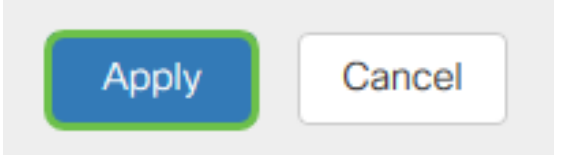

هليءحت وأ زاهجلا ديءمت ةداعإ متت يتح نيوكتلI اذه ظفح يف بغرتس ،حجرألI ىلء 2. ةوطخلI .ليءُشتال ءدب نيوكتب اذه ىلإ راشيو .هعضوم يف نيوكتال لظيسو ،ةيلاتال ةرملا يف ءارجإ دعب قفألا يف "ظفح" رزلا رهظي .ةحفصلا ىلعأ يف **ظفح** قوف رقنا ،كلذب مايقلل .نيوكتال ىلع ري يغت

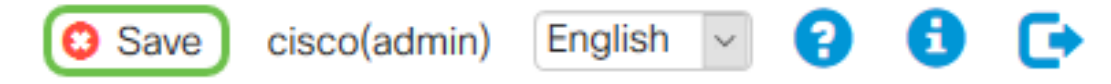

ن*يوكت* ديدحت متو ،ردصمك *هليغشت يراجلا نيوكتلا د*يدحت نم دكأتلل ققحت .3 ةوطخلI عدب نيوكت يف هليغشت يراجلا نيوكتلا ظفحل **قيبطت** قوف رقنا .ةهجوك *ليغشتلا ءدب* .ليءُشتلI

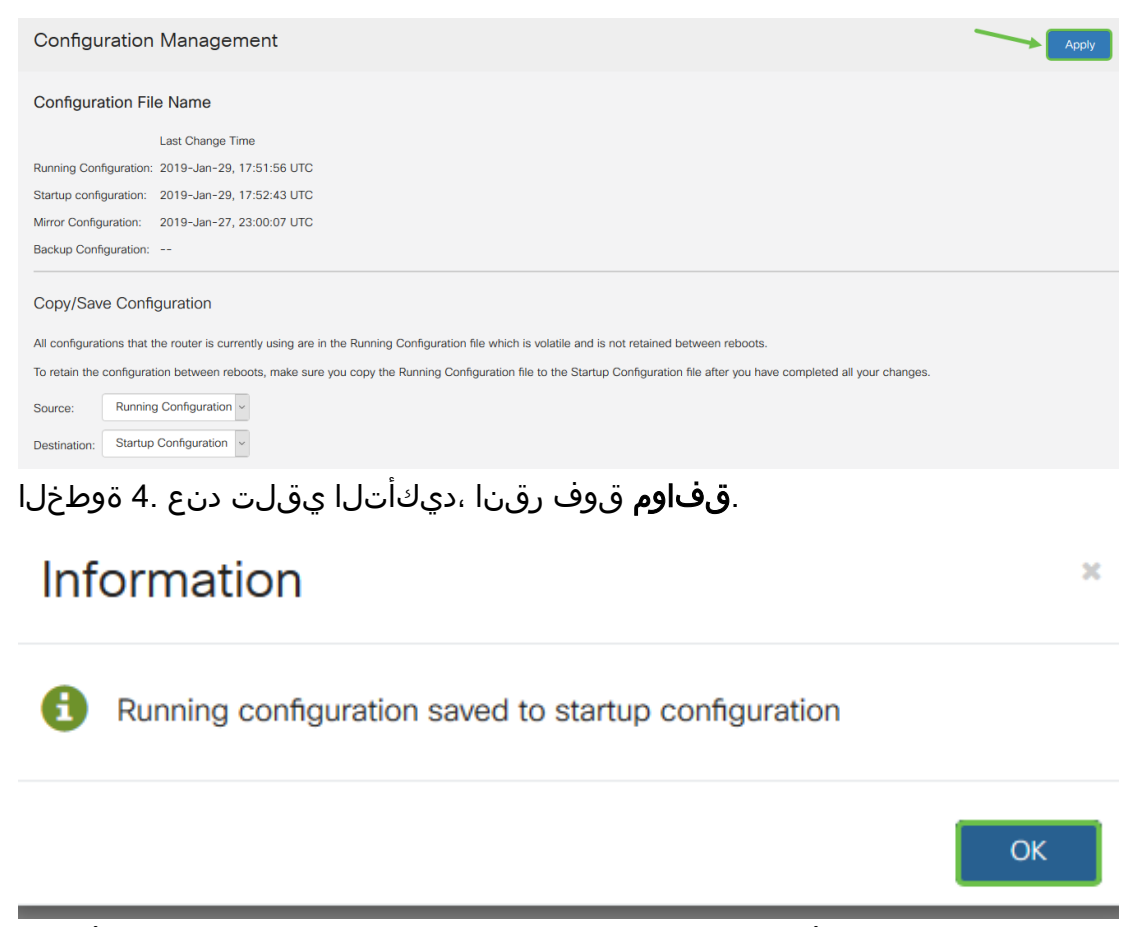

ةداعإ ،ليغشت ةداعإ هيدل نوكي نأ دعب ىتح ،نيوكتلا ةعومجم نآلا كزاهجل نوكي نأ بجي .هلصف مت وأ ،ليغشت

## ةطيسبلا اهلحو تالكشملا فاشكتسأ تاينقت

نأ بجي ،لثمألا ءادألا قيقحتلو ادج ةديفم ةادأ ديهمتلا ةداعإ نوكت نأ نكمي :ديهمتلا ةداعإ ءارجإ دعب ةطشنلا ةروصلا ثيدحتل ليغشتلا ةداعإ مزلي .مظتنم ساسأ ىلع كلذ متي ليءغشت لا ةداعإ يرورض لل نم نوكي دق ،نايحأل اضعب يف .تاغ ل ا وأ ةتباث الجمارب ل لقيقرت هيدل نأ وأ حيحص لكشب لمءي ال هجوملا ناك اذإ ام ةبرجتل طيسب لح وه .تانيوكتلI ظفحل .لاصتالا يف لكاشم

ةداعإ ةيلمع لمتكت ىتح قئاقد عضب رمألI قرغتسيس .**ليءشتلI ةداعإ < ةرادإلI** ىلإ لقتنI نء دكأتالل انه ليءشتال ةداعإ دعب ةطشنلا ةروصلا نم ققحتال كنكمي .ليغشتال ىلإ لاقتنال الكيلوع بجيف ،رادصإ ثدحأ كيدل نأ نم ادكأت م نكت مل اذإ .رادصإ ثدحأ ليءمّشت .ثدحأ احاتم رادصإلا حبصأ ،مقرلا داز املكو .تاليزنتلا نمض نم ققحتلاو [Cisco معد](https://www.cisco.com/c/ar_ae/support/index.html)

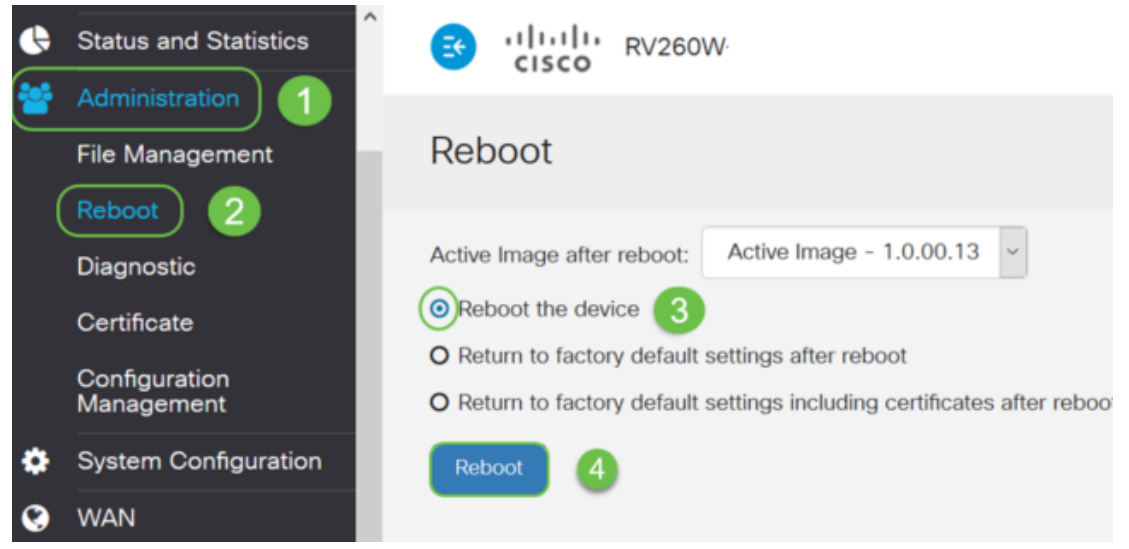

ىلإ طبضلا ةداعإ نوكت دق نايحألا ضعب يف :ةيضارتفالا عنصملا تادادعإ ىلإ طبضلا ةداعإ هجوملا اهيف نوكي ال تاقوأ كانه .ةياغلل ةديف م ةيض ارتفال عنصمل تادادع تادادع العادادع العاداد ع صخش همدختسا هيجوت زاهج تملتسإ امبر وأ .حضاو ريغ لحلاو حيحص لكشب ليغشتلا ديق .ديدج نم ءدبو نيوكتلا حسم ىلإ جاتحتو ةكرشلا يف رخآ

دقف متي ،ليءُشت لا ةداعإ ءارجا دعب ةيض ارتفالا عنص *مل*ا تادادعإ تادادعا ي لا عوجرلا دنع بغرت دق دقعم نۍوكت كۍدل ناك اذإ .يضارتفال| عضول| يلإ تادادعإل| دوعتو تانيوكتل| عيمج عارو ببس ل انوكي دق كب صاخل ا نيوكتل على أطخ نأ ركذت نكلو ،ايطايتحإ هخسن ي ف .لوألا ماقملا يف ةلكشملا

عنص*ملا تادادعإ تادادع عل|ةدوعلل* رايخلا رز ددح .**ليءشتل|ةداع| < ةرادإل|** يلإ لقتن| عضب ءارجإلI اذه ذيفنت قرغتسيس .reboot ةقطقط .*ليغشتلI ةداعإ دعب ةىض ارتفالI* .قئاق,د

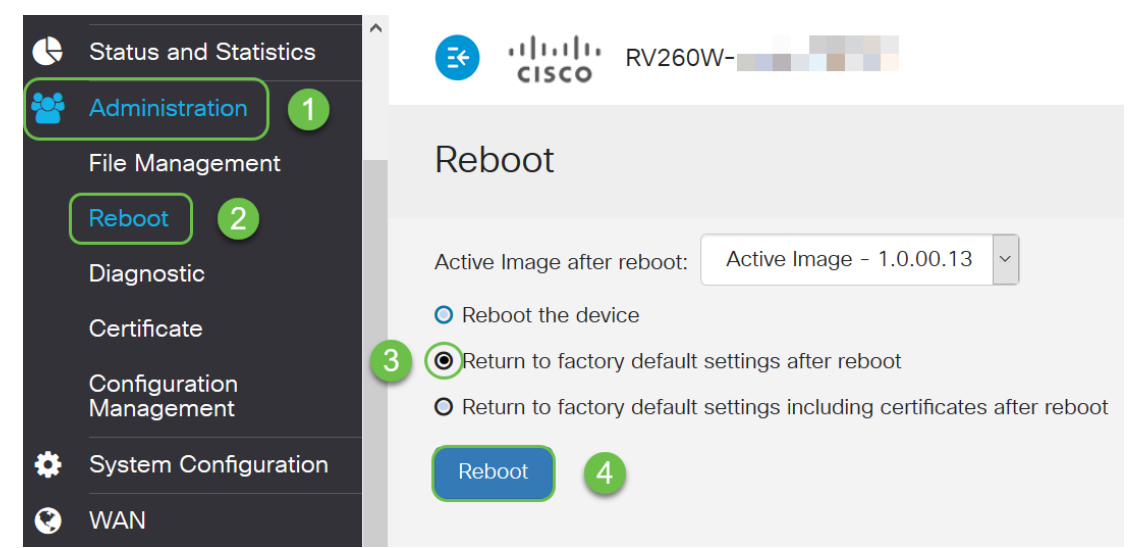

هذه عجار ،اهحالصإو ءاطخألا فاشكتسأ تاينقت لوح تامولعملا نم ديزم ىلع لوصحلل نم كدعاسي دق هنكلو ،هجوملل هتباتك تمت دقل .اهحالص|و ءاطخألا فاشكتس| لوح ةل|قمل| .اضيءأ ةزهجألا نم يرخأ عطق مادختسإ لال

رايخلا اذه مادختسإ متيو .ةيفرطلا ةدحولا مساب انايحأ هيلإ راشي :(CLI (رماوألا رطس ةهجاو ،ةربخلا يوذ نم تنك اذإ .تالوحملاو تاهجوملا لثم ةزهجأل يىلء تانيوكتلا رايتخال رخآ رايخك ل قنت ال جاتحت نال كن أ ثيح ءايش أل ا دادعإل ريثكب طسب أ ةقي رط نوكت ن أ نكمي هذه نإف رماوألا ةفرعم ىلإ جاتحت كنأ وه اذه طوقس نإ .ةعونتم بيو مدختسم ةهجاو تاشاش ربع نأ بجي ال رماوأل| رطس ةهجاو نإف ،نيئدتبملل ةلاقم أرقت كنأ امب .لماك لكشب اهلاخدإو مادختساب لقنتلا Business Cisco ةزهجأ عيمج كل حيتت ،ظحلا نسحل .لوألا كرايتخإ نوكت .بيولا مدختسم ةهجاو ةشاش

```
ةهجاول اطابترإ (CLI) رماوألI رطس ةهجاو مدختست يتلI تالاقملI نم ديدعلI رفوتس :حيملت
.ةقيىرطلا هذهب هنيوكتو طابترالI اذه قوف رقن∪ا يف بغرت دق .ةلثامم بيو مدختسم
```
عايشألا ضعب انه رماوألا رطس ةهجاو مادختساب نيوكتال ىلإ ةجاحب كسفن تدجو اذإ **:حيملت** ،تاملكلا لخدت ال كنأ ينعي اذهف ،[IP ناونع] اذه لثم ساوقأ نيب ائيش تيأر اذإ .اهنع ثحبلل كلذ يف تارايخلا يه ام كيري وه [disable | enable [تيأر اذإ .يقيقح IP ناونع لخدت كنإف .ناكملا

[.انه](/content/en/us/td/docs/switches/wan/mgx/mgx_8850/software/mgx_r3/rpm/rpm_r1-1/configuration/guide/appc.html) رقنا ،نيوكتلا تايساسأو IOS لوح تامولعملا نم ديزم ىلع لوصحلل

يف اهمادختسإ متي يتال (CLI) رماوألا رطس ةهجاول ددحم مسا وه رماوألI هجوم **:رماوألI هجوم** ىلع ةدوجوملا ةزهجألا ىلع عالطالل اذه ىلإ لوصولا كنكمي .رتويبمكلا ىلع Windows .traceroute ءارجإو لاصتا رابتخإ لاسرإو ةكبشلا

![](_page_15_Picture_4.jpeg)

مث ping ل|خدإ كننكميف ،نيعم IP ناونعب ل|صتال| كنكمي ناك اذإ ام ةفرعم يف بغرت تنك اذإ ا $\mu$ mg مثل الذي بيو مدختسم ةهجاو يف اضيأ اذهب مايقلا نكمي .الصتم نوكت ادودر تملتسإ اذإ .IP ناونع الصتء تنك اذإ .ةقَي رطلا هذهب تال|صتالا نم ققحتالاب نوموقي صاخشألا نم ديدعلا نكلو ةفرعمل ديعبلا هجوملل (LAN (يلحملا IP ناونع لاصتا رابتخإ كنكميف ،VPN ةكبش لالخ نم .لمعي VPN لاصتا ناك اذإ ام

.نامألا ضارغأل ماعلا IP ناونع هيومت مت ،لاثملا اذه يف :ةظحالم

![](_page_15_Figure_7.jpeg)

## ةيلحملا IP نيوانع فيرعت ةيفيك

،Windows يف كب ةصاخلا ةكبشلا ىلع ىرخأ تامولعمو كزاهجب صاخلا IP ناونع ىلع روثعلل .كتشاش نيمي لفسأ يف دوجوملا **رتويبمكل ا** زمر ىلع نميال سواملا رزب رقنا

![](_page_16_Picture_2.jpeg)

.تنرتنإلا تادادعإو ةكبشلا حتف ددح

Troubleshoot problems Open Network & Internet settings

.كتشاش راسي لفسأ يف **سورتل**ا ةنوقيأ مث **ةذفانل**ا ةنوقيأ رقنت نأ وه رخآ رايخ

![](_page_16_Picture_7.jpeg)

.**تنرتنإل|و ةكٻشل|** ددح مث

![](_page_16_Picture_9.jpeg)

.**ةكبشلا صئاصخ ضرع** ددح .ةشاشلا هذه ىلإ كدوقي نيرايخلا نم يأ

## Status

### Network status

![](_page_17_Figure_2.jpeg)

You're connected to the Internet If you have a limited data plan, you can make this network a metered connection or change other properties.

Change connection properties

Show available networks

### Change your network settings

![](_page_17_Picture_7.jpeg)

Change adapter options View network adapters and change connection settings.

![](_page_17_Picture_9.jpeg)

Sharing options For the networks you connect to, decide what you want to share.

![](_page_17_Picture_11.jpeg)

Network troubleshooter Diagnose and fix network problems.

View your network properties

كل حيتي يذلا هجوملاو ،ةيضارتفالا ةباوبلا نأ ظحال .كلذ دعب تامولعملاب ةمئاق ىرتسو لاحلا يه هذهو .DNS مداخو DHCP مداخب صاخلا IP ناونع سفن اهل ،تنرتنإلا ىلإ لوصولا .همدختست يذلا رتويبمكلا ناونع وه 4IPv ناونع .ابلاغ

ثحبلا كنكميف ،Cisco نم (CBD) لامعأل تتامول عم ةحول وأ FindIT مدختست تنك اذإ **:ةظحالم** .اضيأ Cisco ةزهجأ لوح تامولعم ىلع روثعلل اهنع

#### View your network properties 夼

![](_page_17_Picture_75.jpeg)

## IP ةنونع تارايخ ٦

نييعت ةرادإب كيدل هجوملل حامسلل اذه رتخأ ،تارايخلا طسبأ :DHCP وأ يكيمانيدلا IP ناونع نم نيزاهج يأ عنمي اذهف ،ةقيرطلا هذهب لكلا نييعت مت اذإ .ايئاقلت هتنايصو IP ناونع .هسفن يلخادلا IP ناونع لمح

نوكت امدنع ةتباثلا IP نيوانع ءاشنإ متي ،ةصصخملا لولحلا رثكأ يف :تباثلا IP ناونع ناك اذإ .هثيدحت ىلء ظافحلا ىلإ جاتحي امك ،عضول| اذه يف لوؤسمل| مكحتي .ةبولطم ةقدل| نكاس ناونع تنi يقتني نإ .اديج الح اذه نوكي دقف ،ناونعلI ىلء روثعلI ىلإ ةجاحب ءالمعلI نم فلتخم VLAN يف ناونع نيعي نأ جاتحت تنأ ،ةادأ دشحت دوجوم ىقلتي تنأو يكيتاتسإ .يلاح ةادألا

ىلإ ةطقن لوكوتورب .ابوروأ يف عئاش .تنرثيإلا ربع ةطقن ىلإ ةطقن لوكوتورب :PPPoE .VPN رورم ةكرحل مدختست مدقأ ةقيرط وه ةطقن

مدختست مدقأ ةقيرط وه 2 ةقبطلل يقفنلا لاصتالا لوكوتورب .ابوروأ يف عئاش :TP2L .VPN رورم ةكرحل

## ايودي يلحم IP ناونع صيصخت ةيفيك

يف نوكي ثيحب كب صاخلا هجوملا وأ رتويبمكلI ىلإ ايودي يلحم IP ناونع نييءت كنكمي .طقف رغصألا تاكبشلل كلذب ىصوي .ريغتي ال مث ةزهجألا ةيقب لثم ةكبشلا سفن

**رتويبمكلا ز**مر قوف نميألا سواملا رزب رقناف ،ليغشت ماظنك Windows مدختست تنك اذإ .كتشاش نيمي لفسا دوجوملا

![](_page_18_Picture_8.jpeg)

.تنرتنإلا تادادعإو ةكبشلا حتف ددح

![](_page_18_Picture_10.jpeg)

.كتشاش راسي لفسأ يف **سورتل**ا ةنوقيأ مث **ةذفانل**ا ةنوقيأ رقنت نأ وه رخآ رايخ

![](_page_19_Picture_0.jpeg)

.تنرتنإلاو ةكبشلا ددح

![](_page_19_Picture_2.jpeg)

### .**لوحملا تارايخ ري يغت** ددح .ةلثامم ةشاش ىرتس ،تارايخلا هذه دحأ عابتا درجمب

![](_page_19_Picture_38.jpeg)

ةمئاقلا يف **صئاصخ** رتخاو اهمدختست يتلI ةكبشلI ىلع نميالI سواملI رزب رقنI .نيوكتال ري يغت كل حيتيو هنيي عت مت يذل IP ناونع ىلع عالطال اذه كل حيتي .ةلدسنمل .

![](_page_20_Picture_28.jpeg)

.صئاصخ قوف رقنا .(4IPv/TCP (تنرتنإلا لوكوتورب نم 4 رادصإلا ددح

![](_page_20_Picture_29.jpeg)

ةقباطتم ريغ اهنا نم دكات .ىرخالا كتزهجا لثم ةكبشلا سفن يف دوجوم يلحم *IP ناونع* لخدا ع*انق* عبرم يف ةدوجوملا تاغارفJJ قوف رقنI .ةلكشم ببستس اهنأ وأ ىرخأ ةزهجأ يأ عم

.OK قوف رقناو .ايئاقلت ممعتسو *ةيعرفلا ةكبشلا* 

![](_page_21_Picture_40.jpeg)

IP ناونع لخدأ .كزاهجب لاصتالا ىلع ارداق كب صاخلا لومحملا رتويبمكلا نوكي نأ بجي ،نآلا .اقبسم حضوم وه امك ،كب صاخلا بيولا ضرعتسم يف زاهجلاب صاخلا

## يلاحلا ماعلا IP ناونع فيرعت ةيفيك

لخدأ .كيدل بيولا ضرعتسم يف ثحب ءارجإ لالخ نم يلاحلا ماعلا IP ناونع ىلع روثعلا كنكمي كيل ع بجي ،ةجيتن نم رَثكأ ضرع مت اذإ .كلدل ةجيتنك رهطي نأ بجيو *يب صاخل IP ناونع* . ىلإ ةجاحب تنكو طقف 6IPv ناونع رهظ اذإ .اهتحص نم دكأتلل دحاو ردصم نم رثكأ نم ققحتلا .كب صاخلا ثحبلا ىلإ كلذ ةفاضإ ىوس كيلع امف 4،IPv ناونع

![](_page_21_Picture_41.jpeg)

# رارقلا

كعجشن اننإ .ءدبلل ىوتسملا ةيلاع تامولعملا ضعب كتطعأ دق ةلاقملا هذه نوكت نأ لمأن كيدل نوكي نأ Business Cisco ديرت .اهتايناكمإ عيمجو كتكبش ىلع فرعتلا ةلصاوم ىلع .اهتنايصو كتكبش نيوكت يف ةيباجيإ ةبرجت

.هاندأ تارايخلا نم يأ قوف رقنا ،رثكأ ةيديهمت تالاقم ىلع لوصحلل

[جديد إلى Business Cisco: مسرد الأجهزة والشبكة الأساسية](https://www.cisco.com/c/ar_ae/support/docs/smb/routers/cisco-rv-series-small-business-routers/kmgmt-1080-New-to-Cisco-Business-General-Glossary.html) [كيفية تنزيل البرامج الثابتة وترقيتها على أي جهاز](/content/en/us/support/docs/smb/General/Beginner_How_to_Download_Upgrade_firmware.html) [النسخ](/content/en/us/support/docs/smb/switches/cisco-250-series-smart-switches/smb5309-backup-and-restore-or-swap-firmware-on-a-switch.html?dtid=osscdc000283) [الاحتياطي للبرامج الثابتة واستعادتها أو تبديلها على محول ما](/content/en/us/support/docs/smb/switches/cisco-250-series-smart-switches/smb5309-backup-and-restore-or-swap-firmware-on-a-switch.html?dtid=osscdc000283) [أفضل الممارسات لإعداد عناوين IP الثابتة](https://www.cisco.com/c/ar_ae/support/docs/smb/General/Best-practices-for-setting-a-static-IP-addresses-in-Cisco-Small-Business.html) [نظرة عامة](https://www.cisco.com/c/ar_ae/support/docs/smb/routers/cisco-rv-series-small-business-routers/1399-tz-best-practices-vpn.html) [على VPN Business Cisco وأفضل الممارسات](https://www.cisco.com/c/ar_ae/support/docs/smb/routers/cisco-rv-series-small-business-routers/1399-tz-best-practices-vpn.html) [أفضل ممارسات شبكة VLAN ونصائح الأمان لموجّهات Cisco](https://www.cisco.com/c/ar_ae/support/docs/smb/routers/cisco-rv-series-small-business-routers/1778-tz-VLAN-Best-Practices-and-Security-Tips-for-Cisco-Business-Routers.html) [Business](https://www.cisco.com/c/ar_ae/support/docs/smb/routers/cisco-rv-series-small-business-routers/1778-tz-VLAN-Best-Practices-and-Security-Tips-for-Cisco-Business-Routers.html) [النسخ الاحتياطي عبر الإنترنت - نظام التشغيل Windows](https://www.cisco.com/c/ar_ae/support/docs/smb/routers/cisco-rv-series-small-business-routers/1907-tz-Windows-Implementing-LTE-WAN-Backup-with-Cisco-RV34x-Series-Routers.html) [النسخ الاحتياطي عبر الإنترنت - Mac](https://www.cisco.com/c/ar_ae/support/docs/smb/routers/cisco-rv-series-small-business-routers/1780-tz-Mac-Third-Party-LTE-Router-as-Backup-Internet.html) [كيفية](https://www.cisco.com/c/ar_ae/support/docs/smb/switches/cisco-550x-series-stackable-managed-switches/1238-tz-log-into-the-gui-of-a-switch.html) [تسجيل الدخول إلى محول](https://www.cisco.com/c/ar_ae/support/docs/smb/switches/cisco-550x-series-stackable-managed-switches/1238-tz-log-into-the-gui-of-a-switch.html) ةمجرتلا هذه لوح

ةي الآلال تاين تان تان تان ان الماساب دنت الأمانية عام الثانية التالية تم ملابات أولان أعيمته من معت $\cup$  معدد عامل من من ميدة تاريما $\cup$ والم ميدين في عيمرية أن على مي امك ققيقا الأفال المعان المعالم في الأقال في الأفاق التي توكير المالم الما Cisco يلخت .فرتحم مجرتم اهمدقي يتلا ةيفارتحالا ةمجرتلا عم لاحلا وه ىل| اًمئاد عوجرلاب يصوُتو تامجرتلl مذه ققد نع امتيلوئسم Systems ارامستناء انالانهاني إنهاني للسابلة طربة متوقيا.